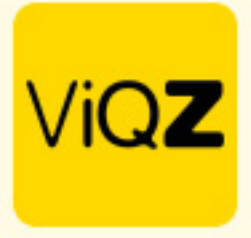

## **Instructie toewijzen trainingen**

Om een training te kunnen delen met medewerkers selecteer je via Academy een training door er op te klikken.

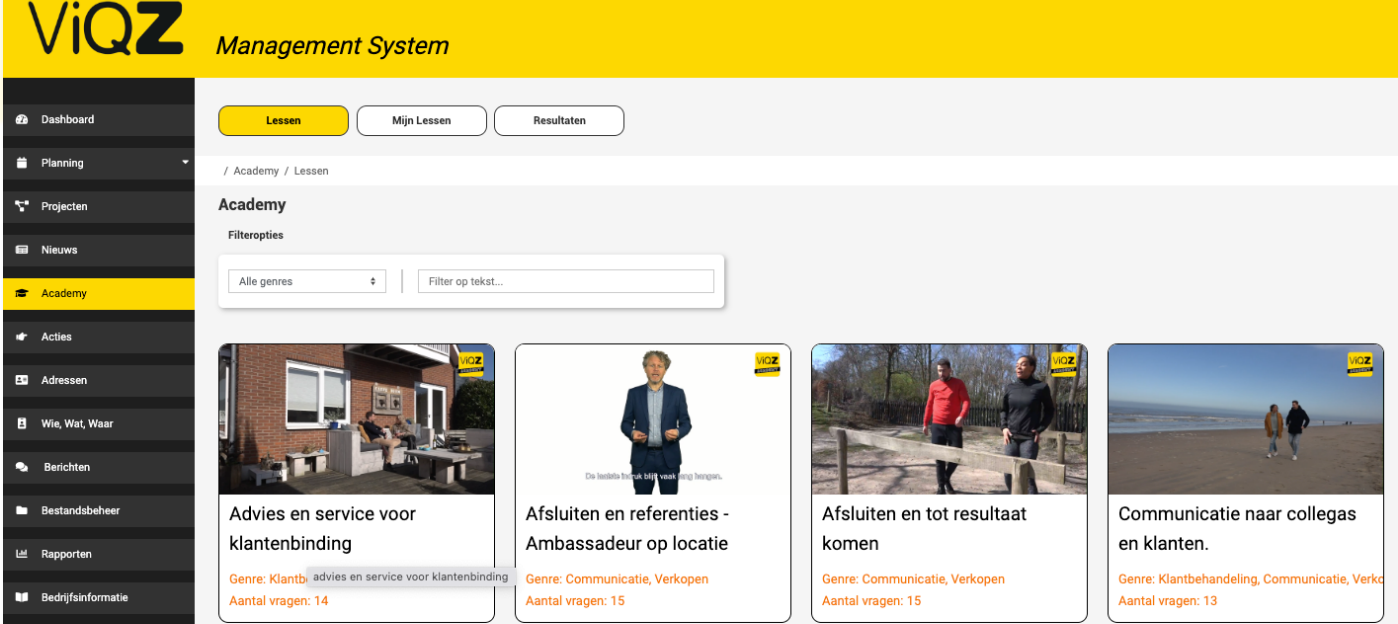

Selecteer vervolgens de medewerkers of de groepen waarmee je deze training wilt delen en klik op <Opslaan>.

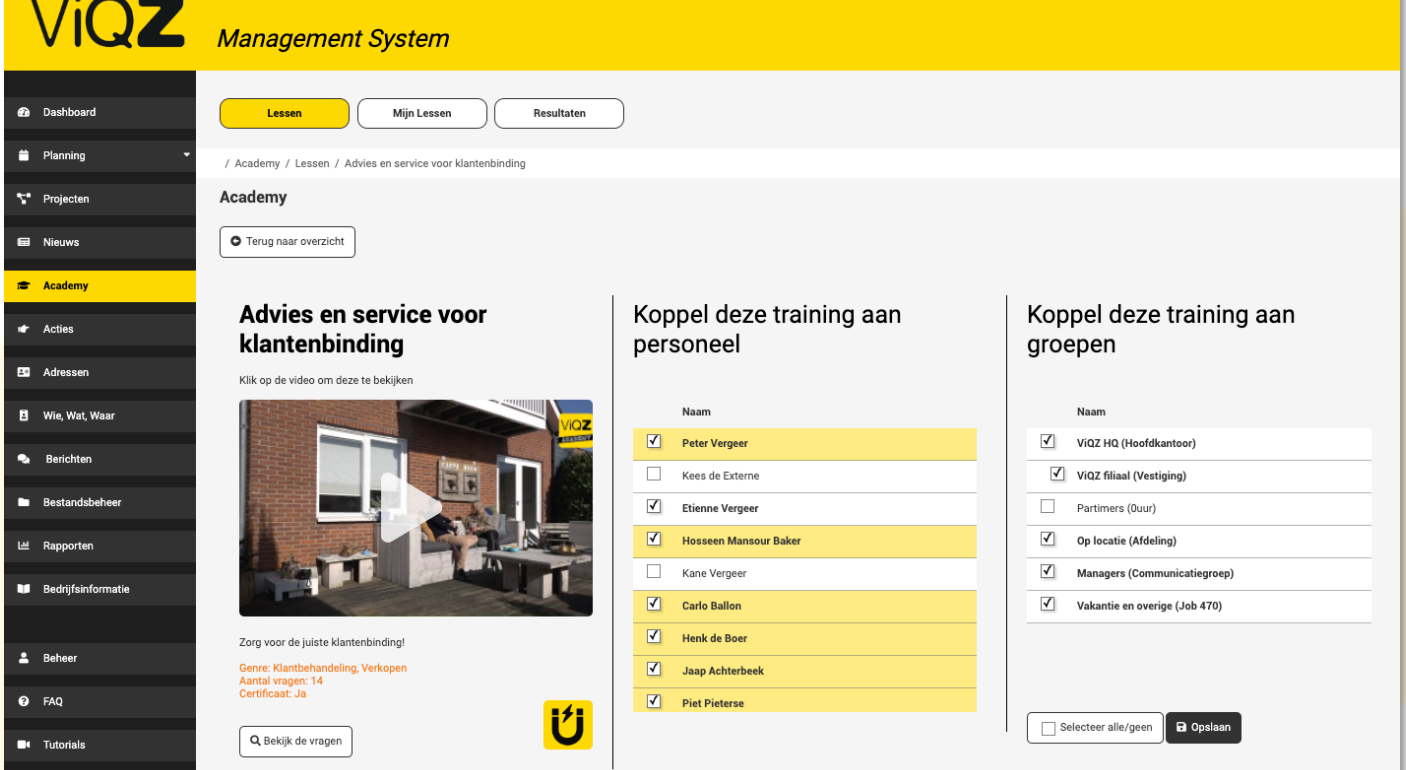

VIGZ B.V. Jacoba van Beleienweg 97-3 2215 KW Voorhout

+31 (0) 252 232 555 Info@vigz.nl www.viqz.nl

KWK 77336445 BTW NI860975599801 BAN NIRABO0351422625 *1*

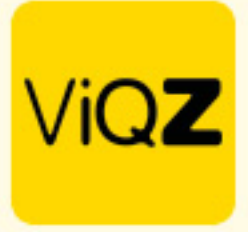

Na <Opslaan> wordt er een pop-up getoond waarbij je ervoor kunt kiezen door op <Verstuur push> te klikken dat de medewerkers een melding krijgen dat er een nieuwe training klaarstaat. Wil je dit niet klik dan op <Terug>

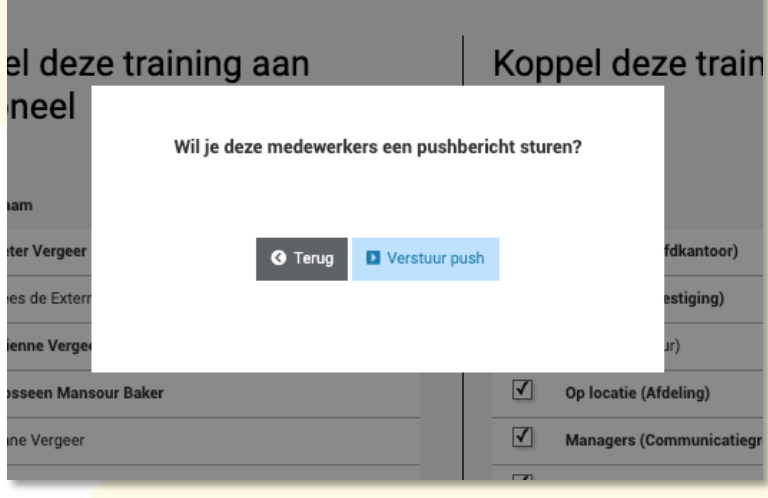

Bij <Resultaten> kun je zien wat de vorderingen zijn van de gedeelde trainingen door de medewerkers.

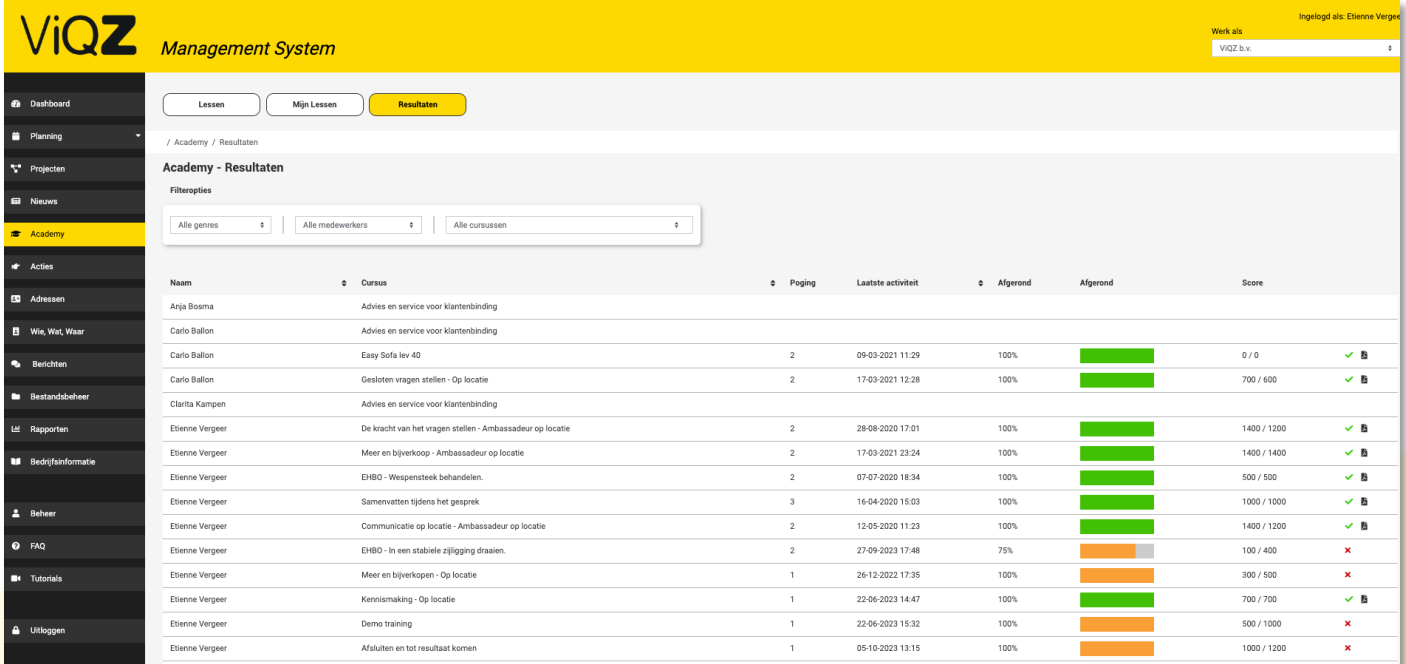

Wij hopen dat deze uitleg afdoende is maar mochten er toch nog vragen zijn dan zijn wij te bereiken op 0252-232555 o[f helpdesk@viqz.nl.](mailto:helpdesk@viqz.nl)